# **Template File Connector**

Der **TemplateFileConnector** dient dazu mittels Templating aus den **Daten** eines **Quellconnectors** heraus eine **Textdatei** zu erzeugen, die einen komplexeren, hierarchischen Aufbau hat. Hiermit können zum Beispiel Datenträger, XML-Files oder EDIFACT Dateien erzeugt werden. Für die Erzeugung von CSV-Dateien oder ASCII-Dateien mit fixer Satzlänge ist dieser Connector nicht geeignet. Dieser Connector kann nur schreiben, aber nicht lesen.

Der Konnektor kann u.a. dazu dienen bei Dienstreisen Datenträger zu erstellen, die dann zur Auszahlung weitergeleitet werden.

### **Beispiel für die Konfiguration eines Template File Konnektors**

### **Velocity Template**

• **Velocity Template**

Hier können Sie Velocity- Scripts ausführen. Eine Referenz der Velocitybefehle finden Sie auf [hier](http://www.jajakarta.org/velocity/velocity-1.2/docs/vtl-reference-guide.html)<sup>1</sup>

- **Alle Zeilenschaltungen (CRs + LFs) entfernen?** Es werden alle Carriage Returns (CR = Eingaben von Return) und Line Feeds (LF = Eingabe von Space; Leerzeichen) automatisch aus der Zieldatei entfernt
- **System Zeichen-Satz**
- **Zeichen-Satz**

Hier können per Dropdown verschiedene Codierungen ausgewählt werden

• **Template FileConnector für Weiterleitung**

Zusätzlich kann der Template Fileconnector gleichzeitig ein zweites File schreiben.

Save Object () und postProcess () werden auf eine 2. Instanz weitergeleitet, welche bereits vom Template File Konnektor selbst erzeugt wird. Die Entitätsnamen und die UID zur Speicherung von Ergebnis-Files muss an die 2. Instanz weitergegeben werden.

Hier wird der Name des 2. Template File Konnektors angegeben, an die im Falle der Ausführung von Schreiboperationen auf der aktuellen Konfiguration diese weitergeleitet werden.

#### **Speicherort von Output**

• **Wähle Datei am Server**

Speichert die Datei mit dem angegebenen Namen in die Datenbank. Folgende Platzhalter stehen zur Verfügung: \$d (=Tag), \$M (=Monat), \$y (=Jahr), \$h (=Stunde), \$m (=Minute) und \$s (=Sekunde)

- **Als Dokument speichern / Formatierungsmuster angeben** Schreibt die Datei unter dem angegebenen Pfad am Server. Folgende Platzhalter stehen zur Verfügung: \$d (=Tag), \$M (=Monat), \$y (=Jahr), \$h (=Stunde), \$m (=Minute) und \$s (=Sekunde)
- **Als Dokument in DB und im Filesystem speichern** Speichert die Datei mit dem angegebenen Namen in die Datenbank. Folgende Platzhalter stehen zur Verfügung: \$d (=Tag), \$M (=Monat), \$y (=Jahr), \$h (=Stunde), \$m (=Minute) und \$s (=Sekunde)

#### **Spalten Definition**

• **Spaltenname**

Definiert den Namen der Spalte, der später in den verknüpften Konnektoren ersichtlich ist

- **Zeile hinzufügen / ausgewählte Zeilen entfernen**
- **Zeige erstellte Dateien**

Es werden nur Dateien angezeigt, bei denen der Konnektor als Ziel diente

## **Felder**

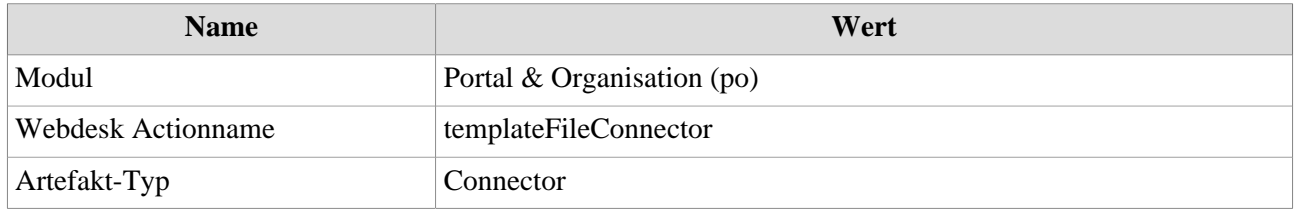

1. http://www.jajakarta.org/velocity/velocity-1.2/docs/vtl-reference-guide.html